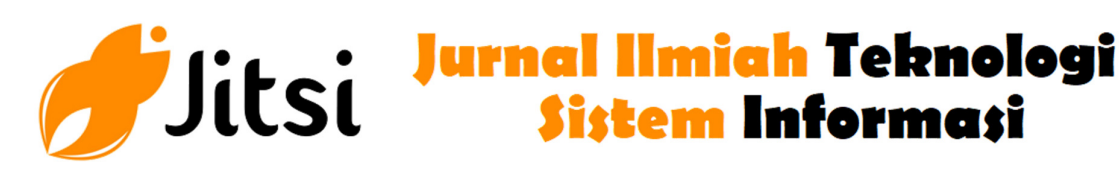

 **http://jurnal-itsi.org ISSN 2722-4619 (Print) ISSN 2722-4600 (Online)**

# Aplikasi Manajemen Laboratorium Menggunakan Metode MVVM Berbasis Android

Fikri Maulana<sup>#</sup>, Rita Afyenni<sup>#</sup>, Aldo Erianda<sup>#</sup>

 # Jurusan Teknologi Informasi, Politeknik Negeri Padang, Limau Manis, Padang, 25164, Indonesia E-mail: ritaafyenni@pnp.ac.id, aldo\_pnp@pnp.ac.id

Information technology plays a major role in all aspects of today's world. Technology can make it easier for humans to manage data quickly and effectively. Especially on android-based data management technology. Because in general people have used Android smartphones. The laboratory is a supporting facility for student practical learning in every department. To support laboratories in the department, an application that can manage damage reporting quickly, procure laboratory equipment, and manage laboratory schedules is needed.

### A B S T R A K

Teknologi informasi sangat berperan besar terhadap segala aspek di dunia saat ini. Dengan teknologi dapat mempermudah manusia dalam mengelola data secara cepat dan efektif. Terutama pada teknologi pengelolaan data berbasis android. Karena pada umumnya masyarakat telah menggunakan smartphone android. Laboratorium, merupakan fasilitas pendukung pembelajaran praktek mahasiswa.Untuk mendukung laboratorium dibutuhkan aplikasi yang dapat mengelola pelaporan kerusakan dengan cepat, pengadaan alat laboratorium dan mengelola jadwal laboratorium.

## A B S T R A C T S K A T A K U N C I

Android, Report, Precurement, Schedule, Laboratorium

#### 1. PENDAHULUAN

Teknologi informasi sangat berperan besar terhadap segala aspek di dunia saat ini. Tanpa adanya teknologi informasi, perkembangan yang terjadi tidak akan secepat yang seperti sekarang. perkembangan teknologi smartphone saat ini merupakan salah satu elemen untuk memenuhi kebutuhan masyarakat dalam menjalankan dan melengkapi berbagai aktivitas sehari-hari seperti industri, perkantoran, dan pendidikan. Di bidang pendidikan perkembangan smartphone sudah menjadi elemen utama dalam pengembangan membangun institusi pendidikan.[1]

Model-View-View-Model(MVVM) adalah pola desain arsitektur atau paradigma baru untuk mengelola konsentrasi pengembangan aplikasi Android yang berfungsi sebagai pemisah antarmuka pengguna dari logika bisnis (back-end). Sejak MVVM diperkenalkan oleh Google pada acara Google I/O tahun 2018, Google selalu merekomendasikan pada setiap pengembangan aplikasi android studio.

Beberapa penelitian yang menggunakan metode MVVM seperti Implementasi Pola Arsitektur Model-View-Viewmodel (MVVM) Dalam Rancang Bangun Aplikasi SIAKAD UNIDA Gontor Berbasis Mobile [5]. Puzzle Game Using Android MVVM Architecture [6]. A Model-View-Viewmodel (MVVM) Application Framework For Hearing Impairment Diagnosis.[7]

Laboratorium berfungsi sebagai fasilitas pendukung yang digunakan oleh mahasiswa dalam perkuliahan praktek. Untuk menunjang kegiatan pembelajaran, maka laboratorium harus dirawat dan dipelihara agar senantiasa dapat berfungsi dengan baik. Pada sistem yang berjalan saat ini, untuk melaporkan kerusakan pada laboratorium formulir sederhana. Untuk mendukung pemeliharaan, pengadaan barang dibutuhkan apabila barang yang rusak harus diganti secepatnya agar pemeliharaan dapat selesai dengan cepat. Jadwal pemakaian laboratorium juga akan digunakan pada aplikasi yang akan dikembangkan

#### 2. METODOLOGI PENELITIAN

Metode yang digunakan pada penelitian ini yaitu Rapid Application Development atau disingkat RAD. Menurut D. Budi[3], RAD merupakan model proses pengembangan perangkat lunak yang menyoroti siklus pengembangan yang sangat singkat dalam urutan linier. Jika seseorang memiliki pemahaman yang memadai tentang persyaratan, proses RAD dapat memungkinkan tim pengembangan untuk membuat "sistem fungsional lengkap" dalam waktu yang sangat singkat (sekitar 60-90 hari). Berikut merupakan gambar dari tahapan pengembangan aplikasi menggunakan RAD pada gambar 1.

Implementation

Introduce the

**New System** 

Menurut Kendall & Kendall[4], Fase RAD terdiri dari :

- a. Requirement Planning Phase (Tahap perencanaan permintaan). Pada tahap perencanaan permintaan, pengguna dan analis bertemu untuk menentukan tujuan dari aplikasi atau sistem dan menentukan kebutuhan informasi yang disebabkan oleh tujuan tersebut. Tahapan ini membutuhkan partisipasi aktif dari kedua belah pihak, bukan hanya sekedar menandatangani proposal atau dokumen. Selain itu, ini mungkin melibatkan pengguna di berbagai tingkat organisasi. Arah pada tahap ini adalah menyelesaikan masalah bisnis.
- b. RAD Design Workshop (Lokakarya desain RAD). Tahap RAD design workshop mengacu pada tahap desain dan perbaikan. Selama RAD design workshop, pengguna menanggapi prototipe kerja yang sebenarnya, dan analis menyempurnakan modul desain berdasarkan respons pengguna. Pengembangan akan lebih cepat jika terdapat pengguna dan analis yang berpengalaman.

GAMBAR 1. Tahap pengembangan RAD

**RAD Design Workshop** 

**Build the** 

System

Work with Users

to Design System

Requirements Planning

Identify Objective

and Information<br>Requirements

c. Implementation Phase (Fase implementasi). Analis bekerja sama dengan pengguna untuk merancang aspek bisnis atau non-teknis dari sistem. Setelah mencapai kesepakatan pada segala aspek dan sistem akan dibangun dan ditingkatkan, sistem baru atau bagian dari sistem akan diuji dan kemudian diperkenalkan ke dalam organisasi.

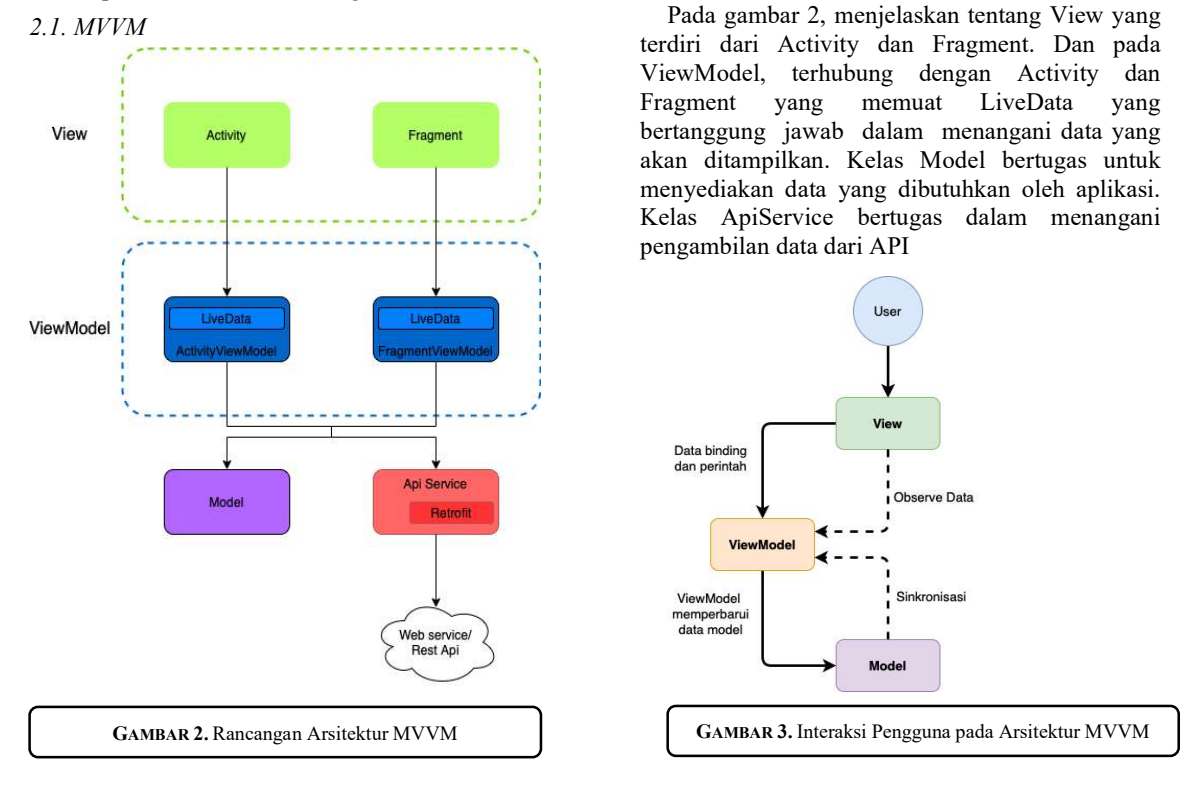

JITSI : Jurnal Ilmiah Teknologi Sistem Informasi, Volume 3 No 3, September 2022 Hal 88 - 93

Gambar 3 menjelaskan bagaimana interaksi pengguna dengan aplikasi yang menggunakan arsitektur MVVM. View akan menerima masukan dari pengguna, lalu view akan meneruskan perintah ke viewmodel untuk memperbarui data pada model. model akan melakukan sinkronisasi dengan viewmodel, kemudian viewmodel juga akan melakukan sinkronisasi dengan view.

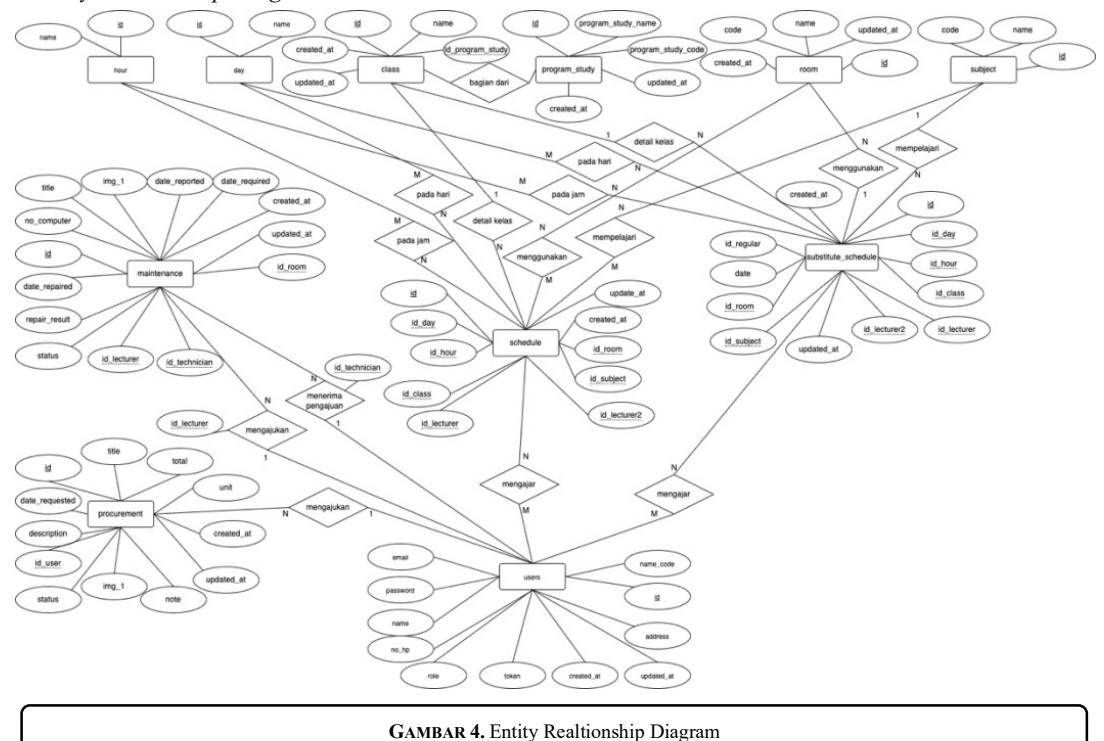

2.2. Entity Relationship Diagram

ERD adalah pemodelan data atau sistem dalam database yang berguna untuk memodelkan struktur dan hubungan antar entitas seperti yang terlihat pada gambar 4.

2.3. Use Case Diagram

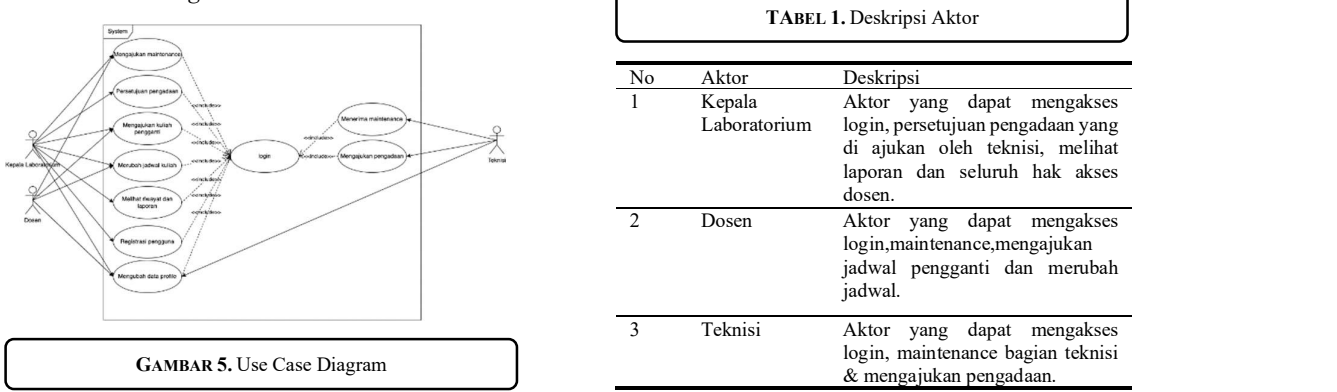

Use Case merupakan diagram yang menghubungkan hubungan atau interaksi antara aktor dengan sistem. Dengan use case kita juga bisa mengetahui fungsi apa saja yang ada didalam sistem, dan juga menggambarkan komunikasi antara aktor dengan sistem. Use Case diagram pada aplikasi ini memiliki 3 aktor yaitu kepala laboratorium, dosen dan teknisi. Setiap aktor memiliki peran seperti pada tabel 1

#### 2.4. Rancangan Antarmuka

Rancangan antarmuka merupakan proses merancang bagaimana nantinya aplikasi akan berinteraksi dengan pengguna. Perancangan antarmuka yang menarik dan mudah akan menjadi nilai tambah untuk aplikasi tersebut. Rancangan antarmuka yang akan diterapkan pada aplikasi laboratorium berbasis android yang akan dibangun: (1) splash screen (2) registrasi user (3) Login (4) Menu Utama (5) Menu Maintenance (6) Detail Maintenance (7) Maintenance teknisi (8) Pengadaan (9) Detail Pengadaan (10) Jadwal (11) Detail Jadwal (12) Laporan.

Fikri Maulana, Rita Afyenni, Aldo Erianda | 91

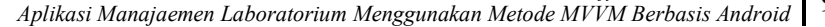

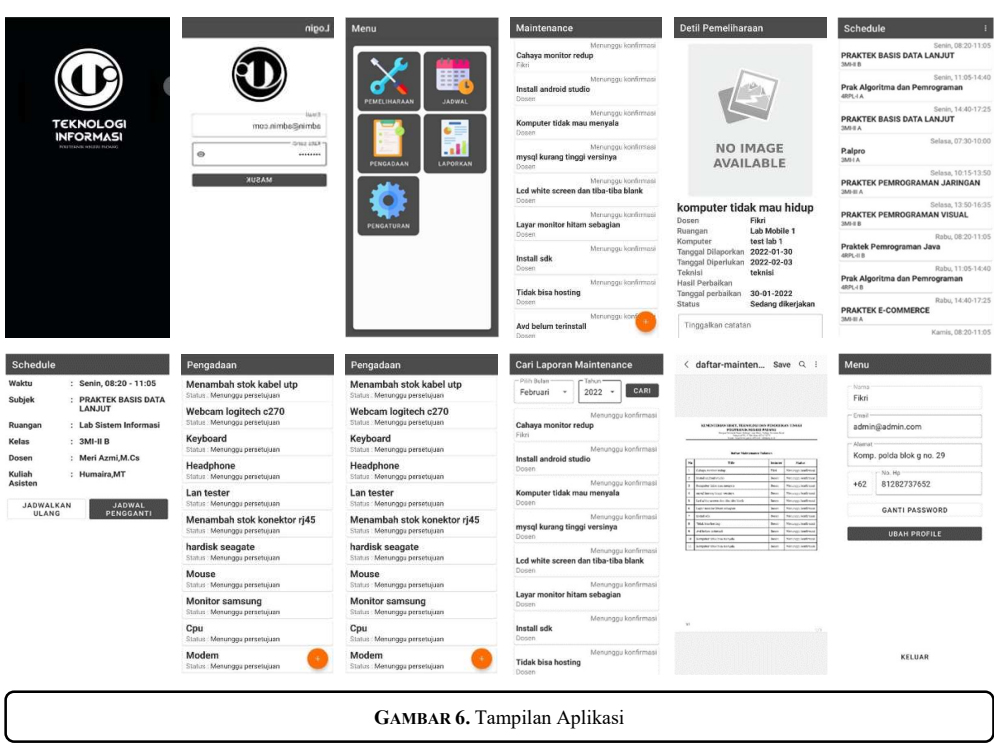

#### 3. HASIL DAN PEMBAHASAN

Setelah analisis dan perancangan, hal yang akan dilakukan yaitu implementasi. Implementasi merupakan proses penerapan dari hasil analisis dan perancangan yang dibahas pada bab sebelumnya. Aplikasi ini dibangun menggunakan bahasa Kotlin, Lumen framework, pola arsitektur MVVM, Android Studio dan Android SDK sebagai alat pengembangan. Pengujian merupakan tahap yang dilakukan untuk mengetahui apakah aplikasi yang telah dibangun dapat berjalan sesuai dengan sebagaimana harusnya. Dengan pengujian kesalahan yang terdapat pada aplikasi bisa terdeteksi

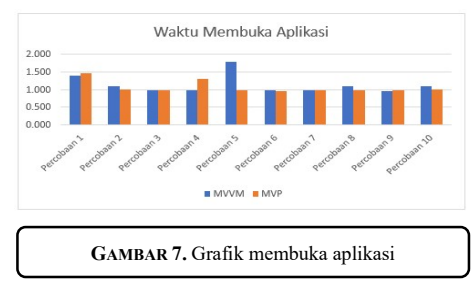

1. Pengujian performa saat membuka aplikasi. Pengujian ini dilakukan sebanyak 10 kali untuk mendapat nilai rata-rata dari waktu yang dibutuhkan untuk membuka aplikasi

> waktu rata-rata yang dibutuhkan untuk membuka aplikasi dengan pola arsitektur MVVM yaitu 1 detik 135 milidetik, sedangkan waktu untuk membuka aplikasi dengan pola arsitektur MVP yaitu 1 detik 57 milidetik.

2. Pengujian performa aplikasi

Penggunaan rata-rata cpu pada saat login mvvm lebih rendah 0,5%, penggunaan rata-rata ram pada aplikasi lebih rendah 5,58 MB, dan waktu eksekusi 0,7 detik lebih cepat dibandingkan aplikasi mvp

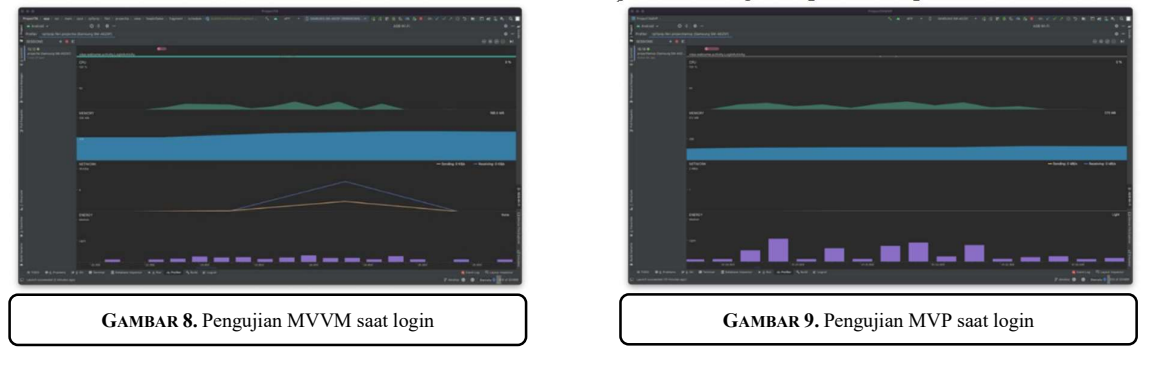

JITSI : Jurnal Ilmiah Teknologi Sistem Informasi, Volume 3 No 3, September 2022 Hal 88 - 93

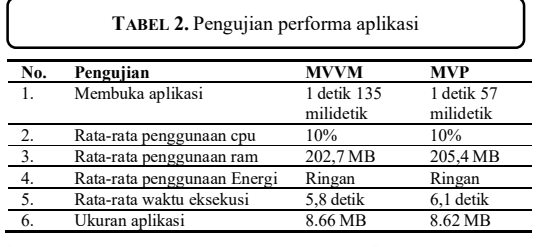

Hasil pengujian performa pada aplikasi yang menggunakan arsitektur MVVM dan aplikasi dengan arsitektur MVP dapat dilihat pada tabel 2.

3. Pengujian pola arsitektur MVVM dengan MVP

Dari 3 kali pengujian, didapatkan hasil rata-rata cpu, ram dan energi. Pengukuran dilakukan perfitur aplikasi hasilnya sebagai berikut:

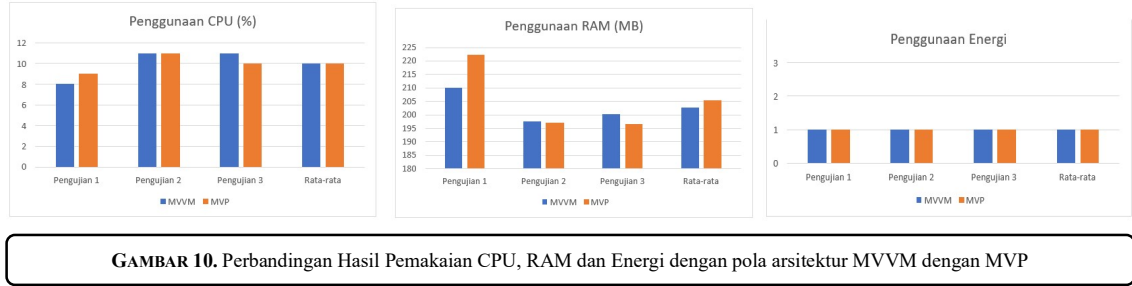

#### 4. KESIMPULAN

Aplikasi dapat digunakan melaporkan kerusakan di laboratorium kepada teknisi dengan cepat dan mengajukan pengadaan barang di laboratorium menggunakan metoda MVVM dengan baik. Aplikasi laboratorium dapat memudahkan untuk mengajukan pemeliharaan, mengajukan pengadaan, merubah jadwal kuliah tetap dan mengajukan jadwal pengganti pada laboratorium komputer jurusan Teknologi Informasi Politeknik Negeri Padang. Aplikasi dapat berjalan sesuai dengan perancangan aplikasi.

Aplikasi dengan arsitektur MVVM dengan menggunakan LiveData sebagai observable dapat mengurangi ketergantungan sehingga tidak ada hubungan erat antara view dan viewmodel dibandingkan dengan aplikasi yang menggunakan arsitektur MVP yang menggunakai interface untuk menghubungkan view dengan presenter.

Aplikasi dengan arsitektur MVVM memiliki performa yang lebih baik secara keseluruhan dari pada aplikasi yang menggunakan arsitektur MVP. Tidak ada perbedaan pada penggunaan energi diantara aplikasi dengan arsitektur MVVM dan MVP..

#### **REFERENSI**

- [1] M. K. Devi Udariansyah and M. K. Hadi Syaputra, "REKAYASA PERANGKAT LUNAK MANAJEMEN PEMELIHARAAN LABORATORIUM PEMBELAJARAN SMK TAMAN SISWA 2 PALEMBANG BERBASIS ANDROID," J. Informanika, vol. 6, no. 1, pp. 11–17, 2020.
- [2] P. Negeri Padang, "Sambutan Direktur." [Online]. Available: https://www.pnp.ac.id/?page id=27. [Accessed: 26-Oct-2020].
- [3] D. S. Budi, T. A. Y. Siswa, and H. Abijono, "Analisis Pemilihan Penerapan Proyek Metodologi Pengembangan Rekayasa Perangkat Lunak," Teknika, vol. 5, no. 1, pp. 24–31, 2017.
- [4] K. E. Kendall and J. E. Kendall, Systems Analysis and Design, 8th Editio., vol. 7, no. 2. Pearson Education, 2011.
- [5] M. S. Arif, "IMPLEMENTASI POLA ARSITEKTUR MODEL-VIEW-VIEWMODEL ( MVVM ) DALAM Untuk memenuhi sebagian persyaratan memperoleh gelar Sarjana Komputer Disusun oleh :," no. December 2019, 2020.
- [6] B. Maharjan, "Puzzle game using Android MVVM Architecture," no. April, 2018.
- [7] W. Sheikh and N. Sheikh, "A Model-View-ViewModel (MVVM) Application Framework for Hearing Impairment Diagnosis-Type Dependency Architecture," 2020 Intermt. Eng. Technol. Comput. IETC 2020, no. Mvvm, pp. 1–28, 2020.
- [8] S. P. Tripathi, T. Consultancy, and S. Limited, "Applying Model View View-Model and Layered Architecture for Mobile Applications Applying Model View View-Model and Layered Architecture for Mobile Applications Shashi Prakash Tripathi and Tulika Narang Institute of Professional Studies," no. October, 2018.
- [9] H. Amnur, Y. Syanurdi, R. Idmayanti, and A. Erianda, "Developing Online Learning Applications for People with Hearing Impairment," vol. 5, no. March, pp. 32–38, 2021, [Online]. Available: www.joiv.org/index.php/joiv
- [10] A. H. Gunawan, A. Wijaya, and D. Wijaya, "Design and Build Customer Complain Applications for Mobile Based MVVM Architecture Method," Tech-E, vol. 3, no. 2, p. 9, 2020.
- [11] Rusdin, P. B. Santoso, and D. B. Darmadi, "REKAYASA SISTEM INFORMASI MANAJEMEN PERAWATAN MESIN PERKAKAS DI LABORATORIUM PROSES MANUFAKTUR JURUSAN TEKNIK MESIN UNIVERSITAS BRAWIJAYA," vol. 9, no. 2, pp. 109–118, 2018.
- [12] H. Putranto, "Pengelolaan dan pengembangan sarana praktikum laboratorium dasar instalasi listrik pada prodi pte Universitas Negeri Malang," Tekno, vol. 25, no. 1, pp. 33–43, 2016.
- [13] J. Manutech, "PEMBUATAN PROGRAM APLIKASI LAPORAN PERAWATAN KOREKTIF LABORATORIUM PEMESINAN POLMAN BABEL," pp. 53–57, 2018.
- [14] Arifianto, D. N. Aini, and M. Kustriyani, "SISTEM INFORMASI PENJADWALAN PEMELIHARAAN DAN KALIBRASI ALAT KESEHATAN," pp. 63–73, 2018.
- [15] Fobiriando, E. Yulianingsih, and D. Udariansyah, "PERANGKAT LUNAK PEMELIHARAAN LABORATORIUM UNIVERSITAS BINA DARMA BERBASIS ANDROID," vol. 9, pp. 904–918, 2019.
- [16] P. S. Santosa, "Pengelolaan laboratorium di perguruan tinggi," J. lmu-ilmu Kemaritiman, Manaj. dan Transp., vol. XV, pp. 1–18, 2017.
- [17] P. Trisnato and H. Lala, "Perancangan Sistem Informasi Laboratorium Komputer pada Program Studi Diii Pmik Poltekkes Kemenkes Malang," J. Pendidik. - Teor. Penelitian, dan Pengemb., vol. 1, no. 11, pp. 2152–2157, 2016.
- [18] K. Tone, "Sistem Pengelolaan Manajemen Laboratorium Komputer Jurusan Sistem Informasi UIN Alaudin Makassar," J. Instek, vol. 2, no. 2, pp. 121–128, 2017.
- [19] J. Andi, "Pembangunan Aplikasi Child Tracker Berbasis Assisted Global Positioning System ( A-GPS ) Dengan Platform Android," J. Ilm. Komput. dan Inform., vol. 1, no. 1, pp. 1–8, 2015.
- [20] D. Android, "Android's Kotlin-first approach." [Online]. Available: https://developer. android.com/kotlin/first. [Accessed: 04-Oct-2020].
- [21] S. A. Putra, "Android MVVM Part 1 Pengenalan MVVM," 2019. [Online]. Available: https://medium.com/codelabs-unikom/android-mvvm-part-1-pengenalan-mvvm-ebeeb397b427. [Accessed: 23-Nov-2020].
- [22] Android Developers, "Guide to app architecture." [Online]. Available: https://developer.android.com/jetpack/guide. [Accessed: 23-Nov-2020]. [22] REST API Tutorial, "What is REST." [Online]. Available: https://restfulapi.net. [Accessed: 04-Oct-2020].
- [23] A. Sandi, "Mengenal Apa itu Web API," 2017. [Online]. Available: https://www.codepolitan.com/mengenal-apa-itu-web-api-5a0c2855799c8. [Accessed: 04-Oct-2020]
- [24] Wijay, "Sejarah Bahasa Pemrograman PHP | Belajar PHP," 2016. [Online]. Available: https://www.codepolitan.com/sejarah-bahasa-pemrograman- php-belajar-php. [Accessed: 04-Oct-2020].
- [25] A. Dani Dhiya Ulhaq, "Github vs Gitlab, Kamu Pilih Mana?," 2017. [Online]. Available: https://www.codepolitan.com/github-vs-gitlab-kamu- pilih-mana-58808e62c2b28. [Accessed: 23-Nov-2020].
- [26] Dicoding, "Apa itu Database? Contoh Produk dan Fungsinya." [Online]. Available: https://www.dicoding.com/blog/apa-itu-database/. [Accessed: 09-Nov-2020].
- [27] E. Elisa, "Pengertian MySQL," 2016. [Online]. Available: http://edel.staff.unja.ac.id/blog/artikel/Pengertian-MySQL.html. [Accessed: 04-Oct-2020].
- [28] A. Hendini, "PEMODELAN UML SISTEM INFORMASI MONITORING PENJUALAN DAN STOK BARANG (STUDI KASUS: DISTRO ZHEZHA PONTIANAK)," Commun. ACM, vol. 4, no. 2, pp. 107– 116, 2016.